# Modifier, « Truquer » une image

Essai avec Paint que vous avez tous dans votre classe puisqu'il est livré avec windows :

1 :Cliquez sur Démarrer > programmes > accessoires > Paint

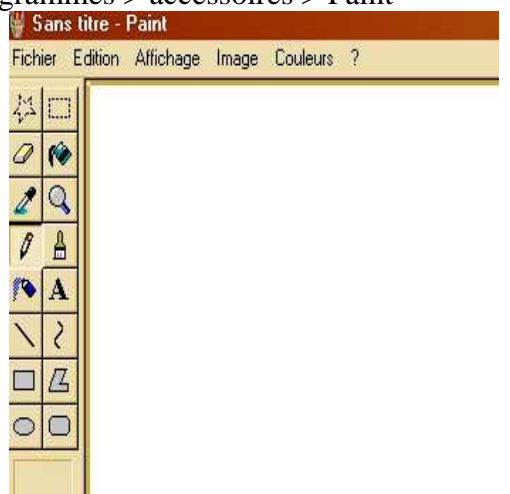

*Passez la souris en haut à gauche sur les icônes et vous verrez apparaître à quoi ils servent : sélection, gomme, remplissage, prélèvement d'une couleur etc…*

2 : Ouvrez l'image « etoile.jpg » que je vous ai envoyée en fichier attaché et que vous avez dû enregistrer sur votre disque dur.

On va déplacer 2 allumettes :

1 : Cliquez sur « sélection », le petit rectangle en haut à droite et, en laissant votre doigt appuyé sur le clic gauche de la souris, entourez au plus près possible l'allumette horizontale du haut :

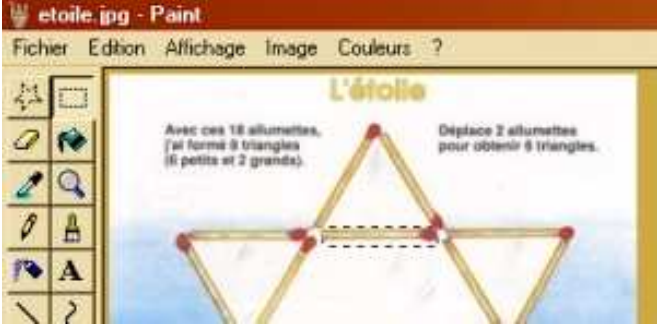

Maintenant cliquez sur le bouton droit de la souris.

Une liste de possibilités apparaît : cliquez sur couper.

- L'allumette disparaît.
- 2 : Maintenant clic droit et cliquez sur coller.
- L'allumette arrive en haut à gauche.

Faites un clic gauche dessus, maintenez votre droit appuyé dessus et transportez là au centre.

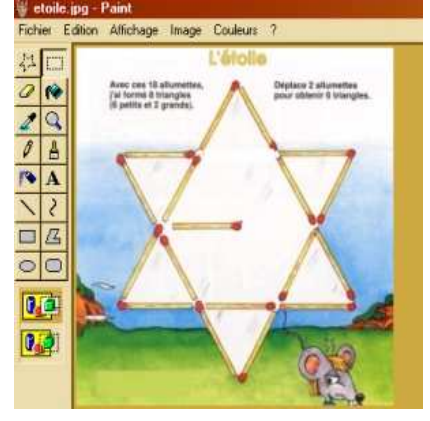

Evidemment il y a un trou à la place de l'allumette : ou on laisse comme ça, ou on le bouche pour que ce soit plus propre. Mais il ne faut pas le remplir de vert ou de rouge. Il faut trouver à peu près la même couleur que autour de lui.

3 : Donc cliquez sur la petite pipette « prélèvement d'une couleur », et ensuite cliquez aux alentours de l'allumette enlevée.

Sélectionnez maintenant le petit pot de peinture « remplissage ». Allez dans le trou et faites un clic gauche : ça y est le trou est bouché. Si cela ne vous plaît pas, allez à « édition » puis annulez. Et recommencez au N°3

Il ne vous reste plus qu'à faire pareil pour la deuxième allumette, en recommençant au  $N^{\circ}1$ N'oubliez pas de faire « enregistrer-sous » pour ne pas effacer l'image originale (par exemple enregistrer sous « etoile2 »

Vous pouvez maintenant faire de même sur le dessin de la semaine : Enlevez les ronds jaunes, sélectionnez le rond + en l'entourant, copiez le et allez le coller entre deux chiffres. Etc...

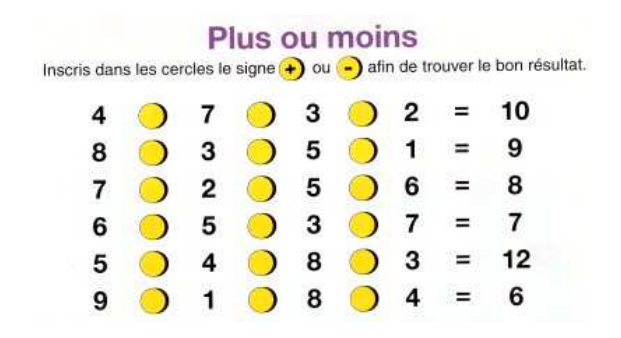

*Que peut on faire encore sur une image ?*

- Agrandir ou réduire une image.
- Ajuster une image : en modifier la luminosité, le contraste, la saturation, la teinte ...
- Éliminer des défauts : enlever des poussières, des rayures
- Supprimer ou ajouter des éléments sur une photo (arbre, personne, objet...), ajouter du texte sur une photo
- Mélanger plusieurs images sur une seule (utilisation de calques)
- Appliquer des *effets* ou *filtres*, équivalents des filtres en photo traditionnelle, mais aussi beaucoup d'effets graphiques purement informatiques : effet de flou, accentuation, effets de peinture, de relief, déformation, ajout de lumière... Pour la plupart des logiciels, on peut télécharger des filtres supplémentaires depuis internet sous forme de "*plugin*s" (modules qui s'ajoutent au logiciel).

# Pour le maître ou la maîtresse : Proposition de logiciels

## *L'outil de référence :* **Photoshop**

Il est utilisé par les professionnels de l'image (infographiste, webmasters, designers...) depuis l'avènement de l'imagerie numérique, sur Macintosh puis sur PC. Il est encore considéré comme logiciel de référence pour la manipulation d'images. Souple et performant il mérite sa notoriété mais son prix est élevé.

### *Performant mais payant* **: Paint Shop Pro (Shareware : période d'essai limité)**

C'est une bonne alternative à Photoshop car il est très performant et pratique, mais nettement moins cher. Il dispose également de filtres utiles et pratiques. Exemples : nettoyage photo, création d'icônes et de boutons internet...

#### *Gratuit, pratique et complet :* **PhotoFiltre (gratuit)**

Il permet d'effectuer des réglages simples ou avancés sur une image et de lui appliquer un large éventail de filtres. Son utilisation simple et intuitive offre une prise en main rapide. La barre d'outils, proposant l'accès aux filtres standards par simple clic de souris, lui donne un côté convivial. >> Voir le site de l'auteur

#### *Visionner et modifier des images simplement* **:sur le CD B2I XNVIEW (gratuit)**

Voici un logiciel très intéressant à utiliser comme outil de base : il sert à la fois de visionneuse et de logiciel de retouche d'image. On peut y faire défiler des images choisies mais aussi les modifier ou leur appliquer des effets. Toutefois, il montre ses limites : on ne peut pas utiliser de calques, ni appliquer d'effets sur des zones sélectionnées.